## **BAB V**

# **IMPLEMENTASI DAN PENGUJIAN SISTEM**

#### **5.1. IMPLEMENTASI**

Implementasi sistem adalah tahap penerapan sistem yang akan dilakukan jika sistem disetujui termasuk program yang telah dibuat pada tahap perancangan sistem agar siap untuk dioperasikan. Implementasi perancangan e-learning pada jurusan ilmu pengetahuan alam sebagai media pembelajaran dilakukan menggunakan bahasa pemrograman PHP dengan basis data yang digunakan adalah MySQL.

Aplikasi PHP tersebut dapat dijalankan pada berbagai platform sistem operasi dan perangkat keras, tetapi implementasi dan pengujian sepenuhnya hanya dilakukan pada perangkat keras PC (Personal Computer) dengan sistem operasi Windows10.

#### **5.2. IMPLEMENTASI PROGRAM**

Pada bab ini akan dibahas tentang implementasi, yaitu proses menterjemahkan rancangan (*design*) menjadi program aplikasi yang dapat digunakan oleh admin maupun *user*. Hasil implementasi tersebut saat ini dijalankan mulai dari masukan, keluaran dan pengujian.

# **5.2.1. Implementasi Ranccangan Output**

1. Halaman *Login*

Halaman *Login* merupakan tampilan yang digunakan user untuk melakukan login, dengan memasukkan *email* dan *password*. Dapat dilihat pada Gambar

5.1

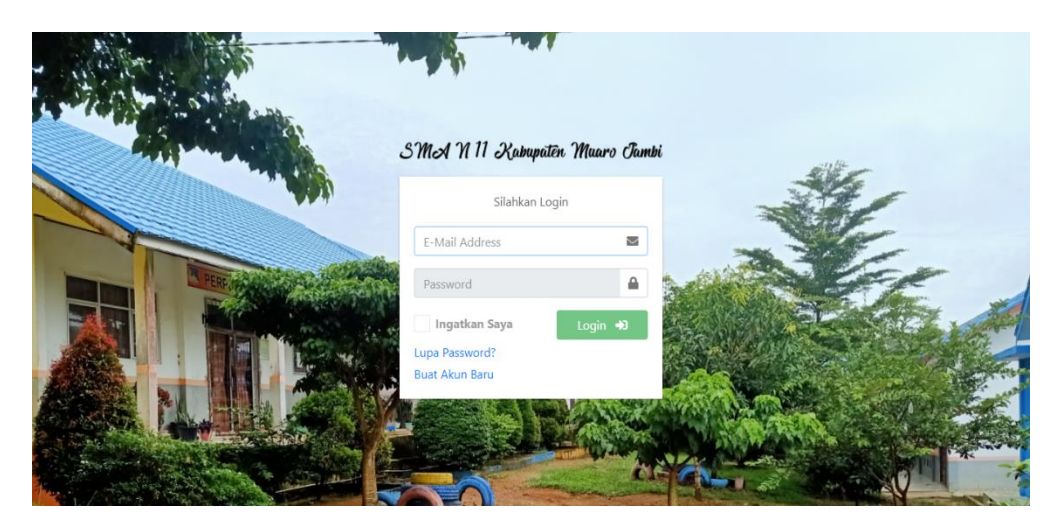

**Gambar 5.1** *Dashboard* **Login**

2. Halaman Beranda Admin

Pada halaman ini, menampilkan Halaman Beranda admin, setelah melakukan Login. Berikut hasil implementasi halaman Beranda Admin pada gambar 5.2

| <b>SIAKAD</b>                                                                            | $\equiv$                          |                                     |                     | $\Theta$ Admin $\sim$                                             |
|------------------------------------------------------------------------------------------|-----------------------------------|-------------------------------------|---------------------|-------------------------------------------------------------------|
| 斧<br>Dashboard<br>$\checkmark$                                                           | Beranda                           |                                     |                     | Home / Admin / Beranda                                            |
| <b>谷</b> Beranda<br>各 Beranda Admin<br>Master Data<br>$\checkmark$                       | 36<br>Jadwal                      | 41<br>.<br>Guru<br>.                |                     | 25<br>Siswa                                                       |
| <b>前</b> Data Jadwal<br><b>卷</b> Data Guru<br><b>谷</b> Data Kelas<br><b>卷</b> Data Siswa | More info $\bullet$<br>5<br>Kelas | 18<br>Mapel                         | More info $\bullet$ | More info $\bullet$<br>4<br>$\cup$ .<br><b>User Registrations</b> |
| Data Mapel                                                                               | More info $\bullet$               |                                     | More info $\bullet$ | More info $\bullet$                                               |
| <sup>2+</sup> Data User<br>Nilai<br>$\epsilon$                                           | <b>DataGuru</b>                   | $+41$<br>O Laki-laki<br>O Perempuan | Data Siswa          | A25<br>O Laki-laki<br>O Perempuan                                 |
|                                                                                          |                                   |                                     |                     | Copyright © 2021 + SMA N 11 Kabupaten Muaro Jambi.                |

**Gambar 5.2 Beranda Admin**

# 3. Halaman Data Guru

Pada halaman ini, menampilkan informasi mengenai data guru yang dapat dilihat oleh admin. Berikut hasil implementasi halaman data guru pada gambar 5.3

| <b>SIAKAD</b>                              |                          | Ξ                          |                                                                  |                                                    |                   | $\Theta$ Admin $\sim$  |
|--------------------------------------------|--------------------------|----------------------------|------------------------------------------------------------------|----------------------------------------------------|-------------------|------------------------|
| <b>谷</b> Dashboard                         | $\overline{\phantom{a}}$ | Data Guru                  |                                                                  |                                                    |                   | Home / Data Guru       |
| Master Data<br><b>前</b> Data Jadwal        | $\checkmark$             | <b>Ea</b> Tambah Data Guru | <b>S</b> IMPORT EXCEL<br><b>B</b> EXPORT EXCEL<br>$\bullet$ Drop |                                                    |                   |                        |
| <b>28</b> Data Guru<br><b>N</b> Data Kelas |                          | Show 10 $\div$ entries     |                                                                  |                                                    | Search:           |                        |
| <b>2</b> Data Siswa                        |                          | No.<br>小                   | <b>Nama Mapel</b>                                                | $\mathrel{\wedge\downarrow}$                       | <b>Lihat Guru</b> | $\wedge\!\!\downarrow$ |
| Data Mapel<br><sup>2+</sup> Data User      |                          | $\mathbf{1}$               | Agama                                                            |                                                    | Q Detail          |                        |
| <b>Y</b> Nilai                             | $\blacktriangleleft$     | $\overline{2}$             | Bahasa Indonesia                                                 |                                                    | <b>Q</b> Detail   |                        |
|                                            |                          | $\overline{\mathbf{3}}$    | <b>Bahasa Inggris</b>                                            |                                                    | <b>Q</b> Detail   |                        |
|                                            |                          | $\overline{4}$             | Biologi                                                          |                                                    | <b>Q</b> Detail   |                        |
|                                            |                          |                            |                                                                  | Copyright © 2021 + SMA N 11 Kabupaten Muaro Jambi. |                   |                        |

**Gambar 5.3 Data Guru**

# 4. Halaman Detail Guru

Pada halaman ini, menampilkan informasi mengenai detail data guru yang dapat dilihat oleh admin. Berikut hasil implementasi halaman detail data siswa pada gambar 5.4

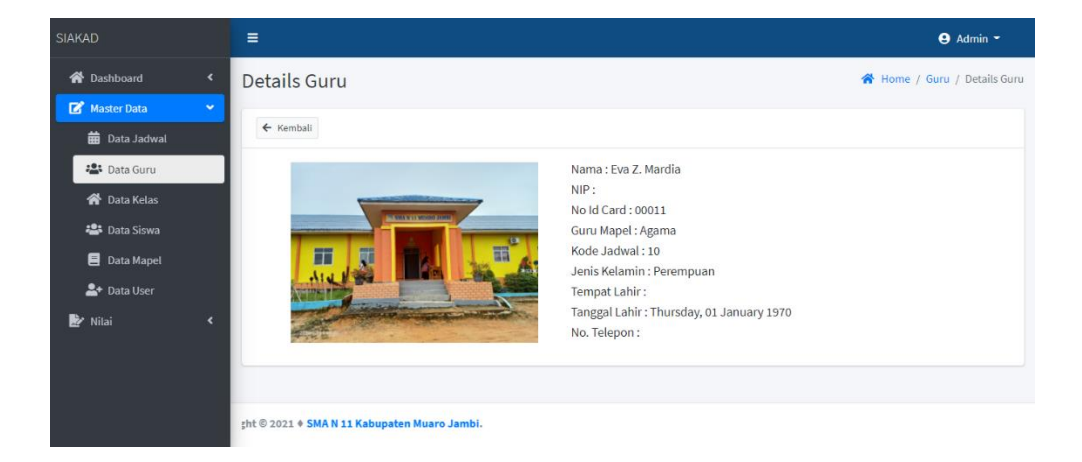

**Gambar 5.4 Detail Guru**

5. Halaman Data Siswa

Pada halaman ini, menampilkan informasi mengenai data siswa yang dapat dilihat oleh admin. Berikut hasil implementasi halaman data siswa pada gambar 5.5

| <b>SIAKAD</b>                                             |                      | Ξ                           |                       |                                     |                                                    |                  |         | $\Theta$ Admin $\sim$      |
|-----------------------------------------------------------|----------------------|-----------------------------|-----------------------|-------------------------------------|----------------------------------------------------|------------------|---------|----------------------------|
| <b>谷</b> Dashboard                                        | $\blacktriangleleft$ | Data Siswa                  |                       |                                     |                                                    |                  |         | <b>A</b> Home / Data Siswa |
| Master Data<br><b>曲</b> Data Jadwal<br><b>卷</b> Data Guru | $\checkmark$         | <b>En</b> Tambah Data Siswa | <b>B</b> EXPORT EXCEL | <b>S</b> IMPORT EXCEL <b>O</b> Drop |                                                    |                  |         |                            |
| <b>谷</b> Data Kelas                                       |                      | Show 10 $\div$ entries      |                       |                                     |                                                    |                  | Search: |                            |
| · Data Siswa                                              |                      | No.                         | 朴                     | <b>Kelas</b>                        | $\uparrow \downarrow$                              | Aksi             |         | $\uparrow\downarrow$       |
| Data Mapel<br><sup>2+</sup> Data User                     |                      | $\mathbf{1}$                |                       | XIPA <sub>1</sub>                   |                                                    | <b>Q</b> Ditails |         |                            |
| Nilai                                                     | $\blacktriangleleft$ | $\overline{\mathbf{2}}$     |                       | XIPA <sub>2</sub>                   |                                                    | <b>Q</b> Ditails |         |                            |
|                                                           |                      | $\overline{3}$              |                       | XIPA <sub>3</sub>                   |                                                    | <b>Q</b> Ditails |         |                            |
|                                                           |                      | $\overline{4}$              |                       | XIPS <sub>1</sub>                   |                                                    | <b>Q</b> Ditails |         |                            |
|                                                           |                      |                             |                       |                                     | Copyright © 2021 + SMA N 11 Kabupaten Muaro Jambi. |                  |         |                            |

**Gambar 5.5 Data Siswa**

6. Halaman Detail Siswa

Pada halaman ini, menampilkan informasi mengenai data detail siswa yang dapat dilihat oleh admin. Berikut hasil implementasi halaman data detail siswa pada gambar 5.6

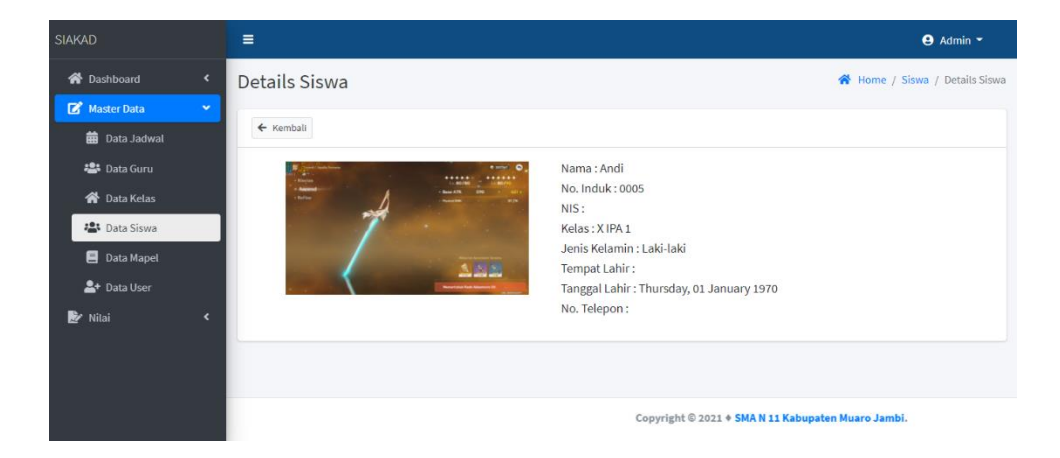

**Gambar 5.6 Detail Siswa**

7. Halaman Data Kelas

Pada halaman ini, menampilkan informasi mengenai data kelas yang dapat dilihat oleh admin. Berikut hasil implementasi halaman data kelas pada gambar 5.7

| SIAKAD                                                     |                      | $\equiv$                                          |                                                    |                                        |                                                                               | $A_{\text{dmin}}$ -        |
|------------------------------------------------------------|----------------------|---------------------------------------------------|----------------------------------------------------|----------------------------------------|-------------------------------------------------------------------------------|----------------------------|
| <b>谷</b> Dashboard                                         | $\blacktriangleleft$ | Data Kelas                                        |                                                    |                                        |                                                                               | <b>谷</b> Home / Data Kelas |
| $\mathbf{z}$<br><b>Master Data</b><br><b>前</b> Data Jadwal | ×                    | <b>Ex</b> Tambah Data Kelas                       |                                                    |                                        |                                                                               |                            |
| <b>12:</b> Data Guru                                       |                      | Show $10 \div$ entries                            |                                                    |                                        | Search:                                                                       |                            |
| 合 Data Kelas                                               |                      | No.<br>$+1$                                       | $\left\langle \cdot, \cdot \right\rangle$<br>Kelas | <b>Wali Kelas</b><br>$\leftrightarrow$ | Aksi                                                                          | $+1$                       |
| Data Siswa<br>Data Mapel                                   |                      | $\mathbf{1}$                                      | XIPA <sub>1</sub>                                  | Yanti Fadillah                         | <b>前 View Jadwal</b><br><b>B</b> Edit <b>B</b> Hapus<br><b>121</b> View Siswa |                            |
| <sup>2+</sup> Data User                                    |                      | $\overline{2}$                                    | XIPA <sub>2</sub>                                  | Syaiful Anuar                          | ● View Siswa <b>前</b> View Jadwal<br><b>B</b> Edit <b>B</b> Hapus             |                            |
| R.<br>Nilai                                                | $\hat{\textbf{r}}$   | 3                                                 | XIPA <sub>3</sub>                                  | Rotua Isabella                         | <b>E</b> Edit   Hapus<br><b>菌 View Jadwal</b><br><b>121</b> View Siswa        |                            |
|                                                            |                      | 4                                                 | XIPS <sub>1</sub>                                  | Aminatuzzuhra                          | <b>E</b> Edit <b>II</b> Hapus<br><b>B</b> View Jadwal<br><b>22 View Siswa</b> |                            |
|                                                            |                      | opyright © 2021 + SMA N 11 Kabupaten Muaro Jambi. |                                                    |                                        |                                                                               |                            |

**Gambar 5.7 Data Kelas**

# 8. Halaman Data Jadwal

Pada halaman ini, menampilkan informasi mengenai data jadwal yang dapat dilihat oleh admin. Berikut hasil implementasi halaman data kelas pada gambar 5.8

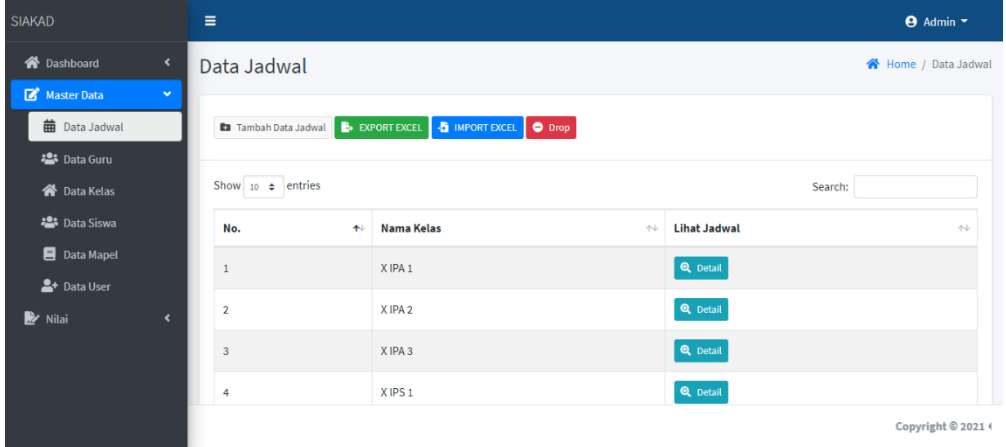

# **Gambar 5.8 Data Jadwal**

#### 9. Halaman Data Mata Pelajaran

Pada halaman ini, menampilkan informasi mengenai mata pelajaran yang dapat dilihat oleh admin. Berikut hasil implementasi halaman mata pelajaran pada gambar 5.9

| <b>SIAKAD</b>                                       | Ξ                            |                                                            |                                       |                                                    |                                | $\Theta$ Admin $\sim$ |
|-----------------------------------------------------|------------------------------|------------------------------------------------------------|---------------------------------------|----------------------------------------------------|--------------------------------|-----------------------|
| <b>谷</b> Dashboard<br>$\blacktriangleleft$          | Data Mapel                   |                                                            |                                       |                                                    | 谷                              | Home / Data Mapel     |
| Master Data<br>$\checkmark$<br><b>前</b> Data Jadwal | <b>Ea</b> Tambah Data Mapel  |                                                            |                                       |                                                    |                                |                       |
| <b>卷</b> Data Guru                                  | Show 10 $\div$ entries       |                                                            |                                       |                                                    | Search:                        |                       |
| <b>谷</b> Data Kelas                                 | No.<br>$\uparrow \downarrow$ | <b>Nama Mapel</b><br>$\gamma\!\!\rightarrow\!\!\downarrow$ | Paket<br>$\mathrel{\wedge\downarrow}$ | <b>Kelompok</b><br>$\uparrow\downarrow$            | Aksi                           | $\sim$                |
| <b>2</b> Data Siswa<br>Data Mapel                   | 1                            | Agama                                                      | Semua                                 | A                                                  | <b>B</b> Edit   <b>B</b> Hapus |                       |
| <sup>2+</sup> Data User                             | $\overline{2}$               | Bahasa Indonesia                                           | Semua                                 | А                                                  | <b>B</b> Edit   <b>B</b> Hapus |                       |
| ▶<br>Nilai<br>$\blacktriangleleft$                  | 3                            | <b>Bahasa Inggris</b>                                      | Semua                                 | А                                                  | <b>B</b> Edit <b>in</b> Hapus  |                       |
|                                                     | 4                            | Matematika (Umum)                                          | Semua                                 | А                                                  | <b>Z'</b> Edit   面 Hapus       |                       |
|                                                     |                              |                                                            |                                       | Copyright © 2021 + SMA N 11 Kabupaten Muaro Jambi. |                                |                       |

**Gambar 5.9 Data Mata Pelajaran**

## 10. Halaman Data Nilai Siswa

Pada halaman ini, menampilkan informasi mengenai data nilai siswa yang dapat dilihat oleh admin. Berikut hasil implementasi halaman data nilai siswa pada gambar 5.10

| <b>SIAKAD</b>                                                | $\equiv$                        |                              |            |                        |                                   |                        |            |                      |   |                        |          |                    |   |                                            | $\Theta$ Admin $\sim$ |                                 |
|--------------------------------------------------------------|---------------------------------|------------------------------|------------|------------------------|-----------------------------------|------------------------|------------|----------------------|---|------------------------|----------|--------------------|---|--------------------------------------------|-----------------------|---------------------------------|
| <b>谷</b> Dashboard<br>$\blacktriangleleft$                   | Data Nilai<br>Home / Data Nilai |                              |            |                        |                                   |                        |            |                      |   |                        |          |                    |   |                                            |                       |                                 |
| Master Data<br>$\blacktriangleleft$<br>Nilai<br>$\checkmark$ |                                 | Show 10 o entries<br>Search: |            |                        |                                   |                        |            |                      |   |                        |          |                    |   |                                            |                       |                                 |
| Nilai Ulangan                                                |                                 |                              |            |                        |                                   |                        |            |                      |   |                        | Predikat |                    |   |                                            |                       |                                 |
| B.<br>Nilai Sikap                                            |                                 | No.                          | $\uparrow$ | <b>Kode Mapel</b><br>小 | Guru Mata Pelajaran               | $\wedge\!\!\downarrow$ | <b>KKM</b> | $\uparrow\downarrow$ | A | $\wedge\!\!\downarrow$ | В        | $\rightsquigarrow$ | c | $\left\langle \cdot , \cdot \right\rangle$ | D                     | $\uparrow\downarrow$            |
| Nilai Raport<br>Deskripsi Predikat                           |                                 | $\overline{1}$               |            | 00                     | Matematika (Umum)<br>Elda Safria  |                        |            |                      |   |                        |          |                    |   |                                            |                       |                                 |
|                                                              |                                 | $\overline{2}$               |            | 01                     | Matematika (Perminatan)<br>Sukadi |                        |            |                      |   |                        |          |                    |   |                                            |                       |                                 |
|                                                              |                                 | $\overline{\mathbf{3}}$      |            | 02                     | Sejarah Indonesia<br>Zuhdi        |                        |            |                      |   |                        |          |                    |   |                                            |                       |                                 |
|                                                              |                                 |                              |            | 03                     | Bahasa Indonesia                  |                        |            |                      |   |                        |          |                    |   |                                            |                       |                                 |
|                                                              |                                 |                              |            |                        |                                   |                        |            |                      |   |                        |          |                    |   |                                            |                       | Copyright © 2021 + SMA N 11 Kał |

**Gambar 5.10 Data Nilai Siswa**

11. Halaman Export Laporan (Excel)

Pada halaman ini, menampilkan halaman mengenai export laporan yang dapat dilihat oleh admin. Berikut hasil implementasi halaman export laporan pada gambar 5.11

|                                                                 | $\mathbf{H}$ for $\mathcal{O} \times \mathbf{R}$ |                |                                                                                         |                |                                                                                              |                          |              |                      |                                                                                                    |            | Data Guruadsx - Excel                     |                                                       |                    |                                                          |         |    | Sabran Pratama                                  |                                 | ω                      |                                               | σ              |                          |
|-----------------------------------------------------------------|--------------------------------------------------|----------------|-----------------------------------------------------------------------------------------|----------------|----------------------------------------------------------------------------------------------|--------------------------|--------------|----------------------|----------------------------------------------------------------------------------------------------|------------|-------------------------------------------|-------------------------------------------------------|--------------------|----------------------------------------------------------|---------|----|-------------------------------------------------|---------------------------------|------------------------|-----------------------------------------------|----------------|--------------------------|
| File                                                            | Home                                             |                | Insert                                                                                  | Page Layout    | Formulas                                                                                     | Data                     | Review       | View                 | Help                                                                                               |            | $Q$ Tell me what you want to do           |                                                       |                    |                                                          |         |    |                                                 |                                 |                        |                                               | <b>Q</b> Share |                          |
| Paste                                                           | X <sub>ct</sub><br><b>In Copy +</b><br>Clipboard | Format Painter | Calibri<br>$\sim$                                                                       | Font           | $\sqrt{11}$ $\sqrt{A^2}$ $\sqrt{A^2}$<br><b>B</b> <i>I</i> <u>U</u> →   ⊞ →   ⊘ → <u>A</u> → | $\sim$                   | $=$ $=$ $=$  | $8.7 -$<br>Alignment | <sup>관</sup> Wrap Text<br>$\equiv \equiv \equiv \equiv \frac{1}{2}$ $\equiv$ Merge & Center $\sim$ | $\sqrt{2}$ | General<br>$-52 - 96 + 58 + 28$<br>Number | rg.                                                   | Þ.<br>Formatting - | Conditional Format as Cell<br>Table - Styles -<br>Styles |         | ë- | P<br>æ<br>Insert Delete Format<br>$\;$<br>Cells | $\overline{V}$ Fill +<br>Clear' | ∑ AutoSum -<br>Editing | 47<br>₽<br>Sort & Find &<br>Filter - Select - |                | $\widehat{\phantom{a}}$  |
| N <sub>4</sub>                                                  |                                                  |                | $\mathbf{v} \quad   \quad   \quad \times \quad \mathbf{v'} \quad \mathbf{f} \mathbf{v}$ |                |                                                                                              |                          |              |                      |                                                                                                    |            |                                           |                                                       |                    |                                                          |         |    |                                                 |                                 |                        |                                               |                | $\sim$                   |
|                                                                 | A                                                | в              | $\mathbf{c}$                                                                            | $\overline{D}$ | $E = \Box$                                                                                   | <b>F</b>                 | $\mathbf{G}$ | H                    |                                                                                                    |            | $\kappa$                                  | L.                                                    | M                  | N                                                        | $\circ$ | p. | $\alpha$                                        | R                               | s.                     | T                                             |                | $U^{\dagger}$            |
| $\mathbf{1}$                                                    |                                                  |                | 1 Aminatuz: Perempua Jambi                                                              |                |                                                                                              | 1,41E+10 Guru Map Fisika |              | Kimia                |                                                                                                    |            |                                           | Aminatuz: \$2y\$10\$Ce 2021-01-1! 2021-01-15 13:52:41 |                    |                                                          |         |    |                                                 |                                 |                        |                                               |                |                          |
| $\mathbf{z}$                                                    |                                                  |                | 2 Ambar Pu Perempua Jambi                                                               |                |                                                                                              |                          |              |                      | 1,98E+13 Guru Map Sejarah In Seni Buda ambar@gi \$2y\$10\$Jf: 2021-01-1 2021-01-15 13:57:14        |            |                                           |                                                       |                    |                                                          |         |    |                                                 |                                 |                        |                                               |                |                          |
| $\overline{\mathbf{3}}$                                         |                                                  |                | 3 Qinan adif Laki-laki Jambi                                                            |                |                                                                                              |                          |              |                      | 1,41E+11 Guru Map Ekonomi Bahasa Incqinan@gr \$2y\$10\$Dr 2021-01-1 2021-01-15 13:57:52            |            |                                           |                                                       |                    |                                                          |         |    |                                                 |                                 |                        |                                               |                |                          |
| $\overline{a}$                                                  |                                                  | 4 Halijah      | Perempua Jambi                                                                          |                |                                                                                              | 1,41E+09 Guru Map Fisika |              |                      | -- Pilih-- halijah@g \$2y\$10\$Zc 2021-01-1! 2021-01-15 13:59:51                                   |            |                                           |                                                       |                    |                                                          |         |    |                                                 |                                 |                        |                                               |                |                          |
| 5                                                               |                                                  |                |                                                                                         |                |                                                                                              |                          |              |                      |                                                                                                    |            |                                           |                                                       |                    |                                                          |         |    |                                                 |                                 |                        |                                               |                |                          |
| 6                                                               |                                                  |                |                                                                                         |                |                                                                                              |                          |              |                      |                                                                                                    |            |                                           |                                                       |                    |                                                          |         |    |                                                 |                                 |                        |                                               |                |                          |
| $\overline{7}$                                                  |                                                  |                |                                                                                         |                |                                                                                              |                          |              |                      |                                                                                                    |            |                                           |                                                       |                    |                                                          |         |    |                                                 |                                 |                        |                                               |                |                          |
| $\bf{8}$                                                        |                                                  |                |                                                                                         |                |                                                                                              |                          |              |                      |                                                                                                    |            |                                           |                                                       |                    |                                                          |         |    |                                                 |                                 |                        |                                               |                |                          |
| $\boldsymbol{9}$                                                |                                                  |                |                                                                                         |                |                                                                                              |                          |              |                      |                                                                                                    |            |                                           |                                                       |                    |                                                          |         |    |                                                 |                                 |                        |                                               |                |                          |
| 10                                                              |                                                  |                |                                                                                         |                |                                                                                              |                          |              |                      |                                                                                                    |            |                                           |                                                       |                    |                                                          |         |    |                                                 |                                 |                        |                                               |                |                          |
| 11<br>$12$                                                      |                                                  |                |                                                                                         |                |                                                                                              |                          |              |                      |                                                                                                    |            |                                           |                                                       |                    |                                                          |         |    |                                                 |                                 |                        |                                               |                |                          |
| 13                                                              |                                                  |                |                                                                                         |                |                                                                                              |                          |              |                      |                                                                                                    |            |                                           |                                                       |                    |                                                          |         |    |                                                 |                                 |                        |                                               |                |                          |
| 14                                                              |                                                  |                |                                                                                         |                |                                                                                              |                          |              |                      |                                                                                                    |            |                                           |                                                       |                    |                                                          |         |    |                                                 |                                 |                        |                                               |                |                          |
| 15                                                              |                                                  |                |                                                                                         |                |                                                                                              |                          |              |                      |                                                                                                    |            |                                           |                                                       |                    |                                                          |         |    |                                                 |                                 |                        |                                               |                |                          |
|                                                                 |                                                  |                |                                                                                         |                |                                                                                              |                          |              |                      |                                                                                                    |            |                                           |                                                       |                    |                                                          |         |    |                                                 |                                 |                        |                                               |                |                          |
| $\begin{array}{c} 16 \\ 17 \\ 18 \\ 19 \\ 20 \\ 21 \end{array}$ |                                                  |                |                                                                                         |                |                                                                                              |                          |              |                      |                                                                                                    |            |                                           |                                                       |                    |                                                          |         |    |                                                 |                                 |                        |                                               |                |                          |
|                                                                 |                                                  |                |                                                                                         |                |                                                                                              |                          |              |                      |                                                                                                    |            |                                           |                                                       |                    |                                                          |         |    |                                                 |                                 |                        |                                               |                |                          |
|                                                                 |                                                  |                |                                                                                         |                |                                                                                              |                          |              |                      |                                                                                                    |            |                                           |                                                       |                    |                                                          |         |    |                                                 |                                 |                        |                                               |                |                          |
|                                                                 |                                                  |                |                                                                                         |                |                                                                                              |                          |              |                      |                                                                                                    |            |                                           |                                                       |                    |                                                          |         |    |                                                 |                                 |                        |                                               |                |                          |
|                                                                 |                                                  |                |                                                                                         |                |                                                                                              |                          |              |                      |                                                                                                    |            |                                           |                                                       |                    |                                                          |         |    |                                                 |                                 |                        |                                               |                |                          |
| $\frac{22}{23}$                                                 |                                                  |                |                                                                                         |                |                                                                                              |                          |              |                      |                                                                                                    |            |                                           |                                                       |                    |                                                          |         |    |                                                 |                                 |                        |                                               |                |                          |
|                                                                 |                                                  |                |                                                                                         |                |                                                                                              |                          |              |                      |                                                                                                    |            |                                           |                                                       |                    |                                                          |         |    |                                                 |                                 |                        |                                               |                |                          |
| 24                                                              |                                                  |                |                                                                                         |                |                                                                                              |                          |              |                      |                                                                                                    |            |                                           |                                                       |                    |                                                          |         |    |                                                 |                                 |                        |                                               |                |                          |
| 25                                                              |                                                  |                |                                                                                         |                |                                                                                              |                          |              |                      |                                                                                                    |            |                                           |                                                       |                    |                                                          |         |    |                                                 |                                 |                        |                                               |                | ⋤                        |
| $-4$                                                            |                                                  | Worksheet      |                                                                                         | $\bigoplus$    |                                                                                              |                          |              |                      |                                                                                                    |            |                                           |                                                       | $\pm$ 14           |                                                          |         |    |                                                 |                                 |                        |                                               |                | $\overline{\phantom{a}}$ |
| Calculate                                                       |                                                  |                |                                                                                         |                |                                                                                              |                          |              |                      |                                                                                                    |            |                                           |                                                       |                    |                                                          |         |    |                                                 |                                 |                        |                                               |                | $+ 100%$                 |

**Gambar 5.11 Export Laporan**

# 12. Halaman Beranda Guru

Pada halaman ini, menampilkan Halaman Beranda guru, setelah melakukan Login. Berikut hasil implementasi halaman Beranda Guru pada gambar 5.12

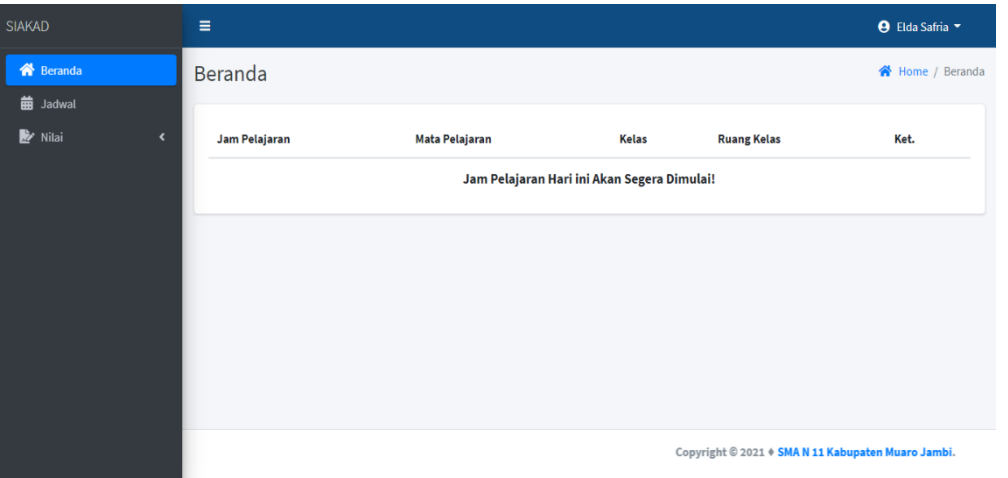

**Gambar 5.12 Beranda Guru**

13. Halaman Jadwal Guru

Pada halaman ini, menampilkan informasi mengenai jadwal guru yang dapat dilihat oleh guru. Berikut hasil implementasi halaman jadwal guru pada gambar 5.13

| <b>SIAKAD</b>                 | Ξ |             |                   |                     |                    | <b>9</b> Elda Safria                               |
|-------------------------------|---|-------------|-------------------|---------------------|--------------------|----------------------------------------------------|
| <b>谷</b> Beranda              |   | Jadwal Guru |                   |                     |                    | Home / Jadwal Guru                                 |
| <b>曲</b> Jadwal               |   |             |                   |                     |                    |                                                    |
| Nilai<br>$\blacktriangleleft$ |   | Hari        | <b>Kelas</b>      | Jam Mengajar        | <b>Ruang Kelas</b> |                                                    |
|                               |   | Senin       | XIPA <sub>1</sub> | 07:00:00 - 07:45:00 | Ruang 01           |                                                    |
|                               |   | Senin       | XIPA <sub>1</sub> | 07:45:00 - 08:30:00 | Ruang 01           |                                                    |
|                               |   |             |                   |                     |                    |                                                    |
|                               |   |             |                   |                     |                    |                                                    |
|                               |   |             |                   |                     |                    |                                                    |
|                               |   |             |                   |                     |                    |                                                    |
|                               |   |             |                   |                     |                    |                                                    |
|                               |   |             |                   |                     |                    | Copyright © 2021 + SMA N 11 Kabupaten Muaro Jambi. |

**Gambar 5.13 Jadwal Guru**

## 14. Halaman Beranda Siswa

Pada halaman ini, menampilkan halaman beranda siswa, setelah melakukan login. Berikut hasil implementasi halaman beranda siswa pada gambar 5.14

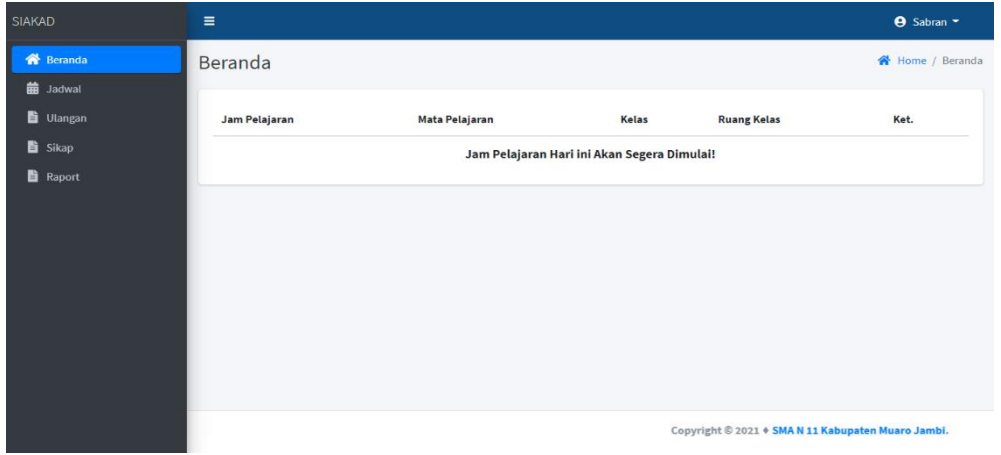

**Gambar 5.14 Beranda Siswa**

15. Halaman Lihat Jadwal Siswa

Pada halaman ini, siswa dapat melihat jadwal sehari – hari dari senin sampai sabtu , halaman ini dapat dilihat oleh user siswa. Berikut hasil implementasi halaman lihat jadwal siswa pada gambar 5.15

| <b>SIAKAD</b>          | Ξ                    |                                   |                                                    | <b>9</b> Sabran ~   |
|------------------------|----------------------|-----------------------------------|----------------------------------------------------|---------------------|
| <b>谷</b> Beranda       | Jadwal Kelas X IPA 1 |                                   |                                                    | Home / Jadwal Kelas |
| <b>曲</b> Jadwal        |                      |                                   |                                                    |                     |
| <b>D</b> Ulangan       | Hari                 | Mata Pelajaran                    | Jam Pelajaran                                      | <b>Ruang Kelas</b>  |
| Sikap<br><b>Raport</b> | <b>Senin</b>         | Matematika (Umum)<br>Elda Safria  | 07:00:00 - 07:45:00                                | Ruang 01            |
|                        | Senin                | Matematika (Umum)<br>Elda Safria  | 07:45:00 - 08:30:00                                | Ruang <sub>01</sub> |
|                        | Senin                | Matematika (Perminatan)<br>Sukadi | 08:30:00 - 09:15:00                                | Ruang 01            |
|                        | <b>Senin</b>         | Matematika (Perminatan)<br>Sukadi | 09:15:00 - 10:45:00                                | Ruang 01            |
|                        | <b>Senin</b>         | Sejarah Indonesia<br>Zuhdi        | 11:30:00 - 12:15:00                                | Ruang 01            |
|                        |                      |                                   | Copyright © 2021 + SMA N 11 Kabupaten Muaro Jambi. |                     |

**Gambar 5.15 Lihat Jadwal Siswa**

16. Halaman Lihat Nilai Ulangan (Siswa)

Pada halaman ini, siswa dapat melihat nilai akademis nya , halaman ini dapat dilihat oleh user siswa. Berikut hasil implementasi halaman lihat nilai ulangan pada gambar 5.16

| <b>SIAKAD</b>                       | $\equiv$                                                                    |                   |                                 | <b>9</b> Sabran ~               |
|-------------------------------------|-----------------------------------------------------------------------------|-------------------|---------------------------------|---------------------------------|
| <b>谷</b> Beranda                    | Nilai Raport                                                                |                   |                                 | 各 Home / Nilai Raport           |
| <b>曲</b> Jadwal<br><b>D</b> Ulangan | Nilai Raport Siswa                                                          |                   |                                 |                                 |
| Sikap                               | No Induk Siswa                                                              | ÷                 | 0001                            |                                 |
| <b>E</b> Raport                     | Nama Siswa                                                                  | ÷                 | Sabran                          |                                 |
|                                     | Nama Kelas                                                                  | ÷                 | XIPA <sub>1</sub>               |                                 |
|                                     | <b>Wali Kelas</b>                                                           | ÷                 | Yanti Fadillah                  |                                 |
|                                     | Semester                                                                    | ÷                 | <b>Semester Genap</b>           |                                 |
|                                     | Tahun Pelajaran                                                             | ÷                 | 2020/2021                       |                                 |
|                                     |                                                                             |                   |                                 |                                 |
|                                     | No.<br>Mata Pelajaran<br>Copyright © 2021 + SMA N 11 Kabupaten Muaro Jambi. | ULHA <sub>1</sub> | <b>UTS</b><br>ULHA <sub>2</sub> | <b>UAS</b><br>ULHA <sub>3</sub> |

**Gambar 5.16 Lihat Nilai Ulangan**

17. Halaman Lihat Nilai Sikap (Siswa)

Pada halaman ini, siswa dapat melihat nilai akademis nya , halaman ini dapat dilihat oleh user siswa. Berikut hasil implementasi halaman lihat nilai sikap pada gambar 5.17

| <b>SIAKAD</b>             | Ξ                                    |    | <b>9</b> Sabran ~                               |
|---------------------------|--------------------------------------|----|-------------------------------------------------|
| <b>谷</b> Beranda          | Nilai Raport                         |    | Home / Nilai Raport                             |
| <b>曲</b> Jadwal           | Nilai Raport Siswa                   |    |                                                 |
| <b>D</b> Ulangan<br>Sikap | No Induk Siswa                       | ÷  | 0001                                            |
| <b>Raport</b>             | Nama Siswa                           | ÷  | Sabran                                          |
|                           | Nama Kelas                           | ÷  | XIPA <sub>1</sub>                               |
|                           | <b>Wali Kelas</b>                    | ÷  | Yanti Fadillah                                  |
|                           | Semester                             | ÷  | Semester Genap                                  |
|                           | <b>Tahun Pelajaran</b>               | ÷. | 2020/2021                                       |
|                           |                                      |    | <b>Nilai Sikap</b>                              |
|                           | $\sim$<br>$\ddot{\phantom{a}}$<br>44 |    | Copyright © 2021 + SMA N 11 Kabupaten Muaro Jar |

**Gambar 5.17 Lihat Nilai Sikap**

18. Halaman Lihat Nilai Raport (Siswa)

Pada halaman ini, siswa dapat melihat nilai akademis nya , halaman ini dapat dilihat oleh user siswa. Berikut hasil implementasi halaman lihat nilai raport pada gambar 5.18

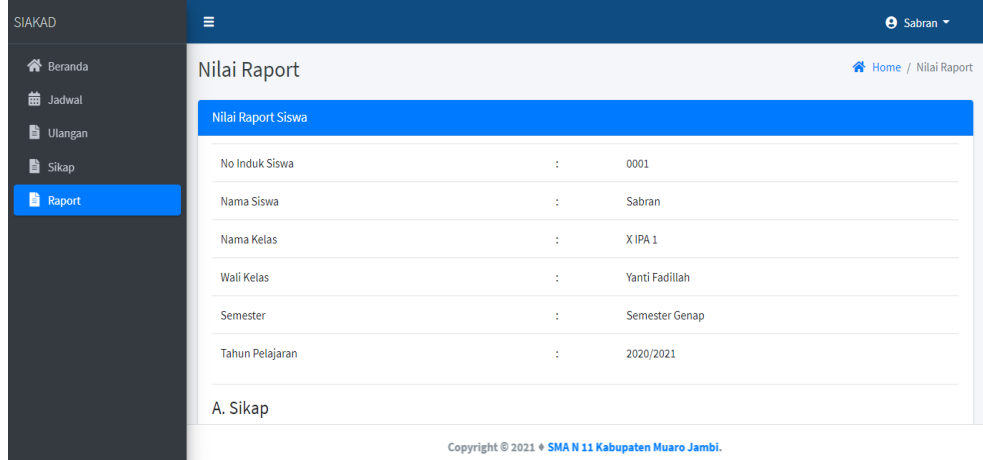

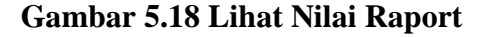

## **5.2.2. Implementasi Rancangan Input**

1. Halaman Input Data Guru

Pada halaman ini, ditampilkan form input Data Guru yang digunakan admin untuk menambah data guru baru dan tabel untuk mengelola data yang terdapat di menu data guru. Berikut hasil implementasi halaman input Data Guru pada gambar 5.19

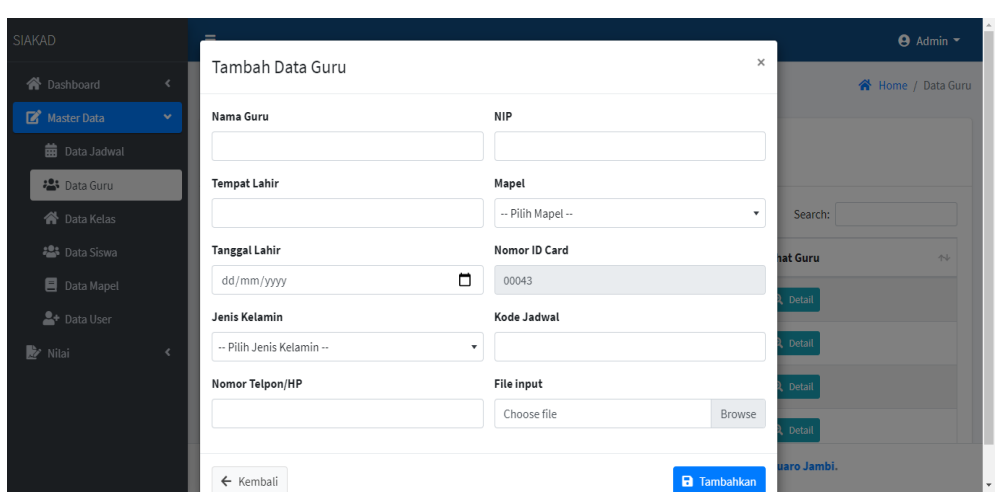

**Gambar 5.19 Input Data Guru**

# 2. Halaman Input Data Siswa

Pada halaman ini, ditampilkan form input Data Siswa yang digunakan admin untuk menambah data siswa baru dan tabel untuk mengelola data yang terdapat di menu data siswa. Berikut hasil implementasi halaman input Data Siswa pada gambar 5.20

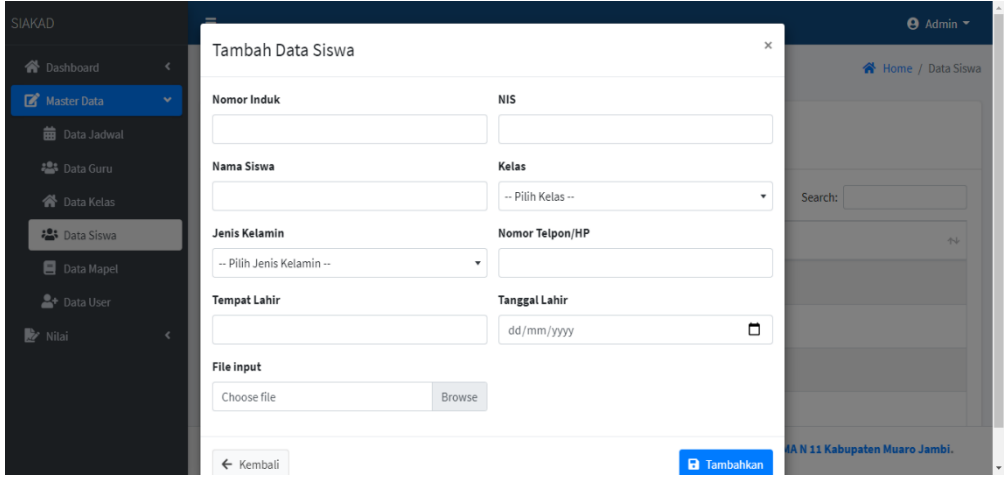

**Gambar 5.20 Input Data Siswa**

3. Halaman Input Data Kelas

Pada halaman ini, ditampilkan form input Data Kelas yang digunakan admin untuk menambah data kelas baru dan tabel untuk mengelola data yang terdapat di menu data kelas. Berikut hasil implementasi halaman input Data Kelas pada gambar 5.21

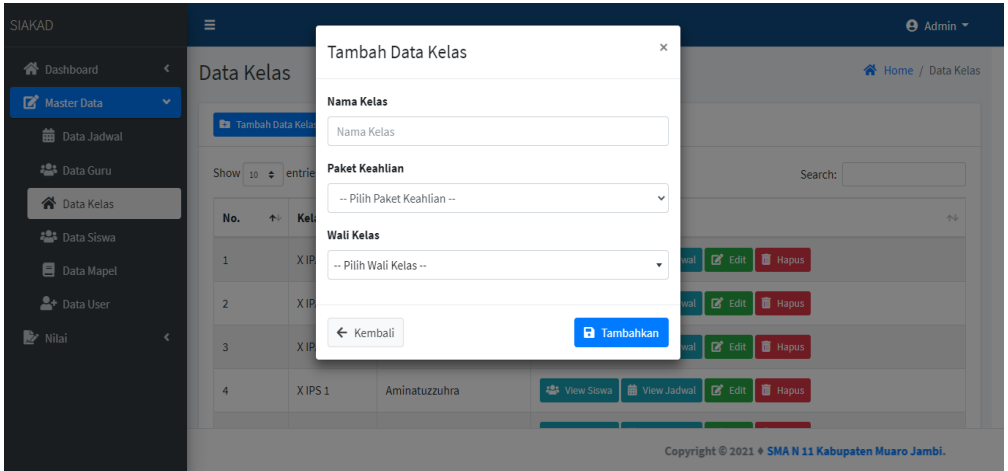

**Gambar 5.21 Input Data Kelas**

4. Halaman Input Data Jadwal

Pada halaman ini, ditampilkan form input Data Jadwal yang digunakan admin untuk menambah data jadwal baru dan tabel untuk mengelola data yang terdapat di menu data jadwal. Berikut hasil implementasi halaman input Data Jadwal pada gambar 5.22

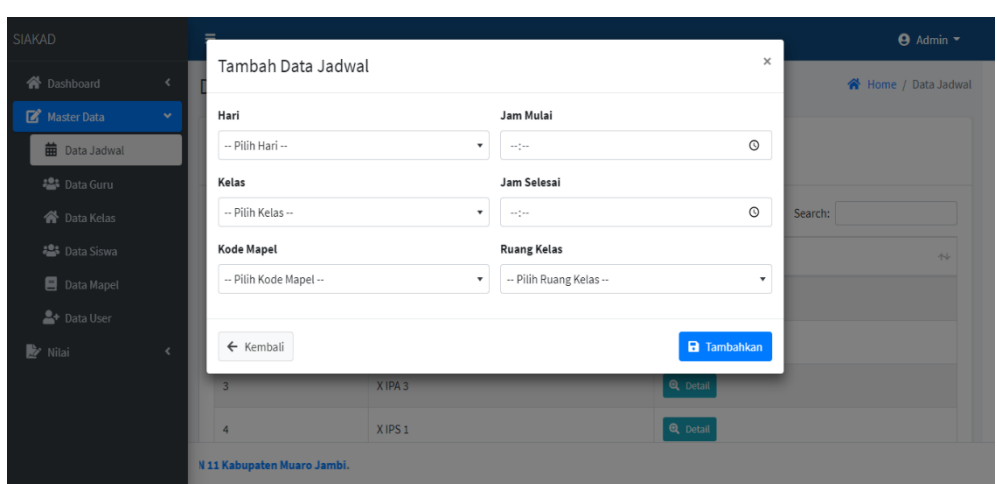

**Gambar 5.22 Input Data Jadwal**

5. Halaman Input Data Mata Pelajaran

Pada halaman ini, ditampilkan form input Data Mata Pelajaran yang digunakan admin untuk menambah data mata pelajaran baru dan tabel untuk mengelola data yang terdapat di menu data mata pelajaran. Berikut hasil implementasi halaman input Data Mata Pelajaran pada gambar 5.23

| SIAKAD                       | Ξ                         |                                   |                         |                    | $\Theta$ Admin $\sim$                           |
|------------------------------|---------------------------|-----------------------------------|-------------------------|--------------------|-------------------------------------------------|
| <b>合</b> Dashboard           | Data Mapel                | Tambah Data Mapel                 | $\times$                |                    | 谷 Home / Data Mapel                             |
| Master Data<br>$\checkmark$  |                           | Nama Mapel                        |                         |                    |                                                 |
| <b>曲</b> Data Jadwal         | <b>Ea</b> Tambah Data Map | Nama Mata Pelajaran               |                         |                    |                                                 |
| <b>卷</b> Data Guru           | Show $10 \div$ entrie     | Paket                             |                         |                    | Search:                                         |
| <b>谷</b> Data Kelas          | No.                       | -- Pilih Paket Mapel --<br>↑↓ Nar | ٠                       | 44<br><b>bmpok</b> | Aksi<br>N                                       |
| <b>卷</b> Data Siswa          |                           | Kelompok                          |                         |                    |                                                 |
| Data Mapel                   | $\overline{1}$            | Aga<br>-- Pilih Kelompok Mapel -- | $\mathbf{v}$            |                    | ■ Edit   ■ Hapus                                |
| <sup>2</sup> Data User       | $\overline{2}$            | Bat                               |                         |                    | ■ Edit   ■ Hapus                                |
| <b>Y</b> Nilai<br>$\epsilon$ | $\overline{3}$            | $\leftarrow$ Kembali<br>Bah       | <b>a</b> Tambahkan      |                    | B Edit   面 Hapus                                |
|                              | $\overline{a}$            | Matematika (Umum)                 | $\overline{A}$<br>Semua |                    | 区 Edit   面 Hapus                                |
|                              |                           |                                   |                         |                    | Copyright © 2021 + SMA N 11 Kabupaten Muaro Jar |

**Gambar 5.23 Input Data Mapel Pelajaran**

6. Halaman Input Nilai Siswa

Pada halaman ini, ditampilkan form input Data Nilai Siswa yang digunakan guru untuk menambah data nilai siswa baru dan tabel untuk mengelola data yang terdapat di menu data nilai siswa. Berikut hasil implementasi halaman input Data Nilai Siswa pada gambar 5.24

| <b>SIAKAD</b>                                     | Ξ                         |   | <b>A</b> Elda Safria ▼           |
|---------------------------------------------------|---------------------------|---|----------------------------------|
| <b>谷</b> Beranda                                  | <b>Entry Nilai Raport</b> |   | Home / Entry Nilai Raport        |
| <b>曲</b> Jadwal<br><b>X</b> Nilai<br>$\checkmark$ | <b>Entry Nilai Raport</b> |   |                                  |
| <b>E</b> Entry Nilai Ulangan                      | Nama Kelas                | ÷ | XIPA <sub>1</sub>                |
| Entry Nilai Raport                                | <b>Wali Kelas</b>         | ÷ | Yanti Fadillah                   |
| <b>Deskripsi Predikat</b>                         | Jumlah Siswa              | ÷ | 5                                |
|                                                   | Mata Pelajaran            | ÷ | Matematika (Umum)                |
|                                                   | Guru Mata Pelajaran       | ÷ | Elda Safria                      |
|                                                   | Semester                  | ÷ | Semester Genap                   |
|                                                   | Tahun Pelajaran           | ÷ | 2020/2021                        |
|                                                   |                           |   | Copyright © 2021 + SMA N 11 Kabu |

**Gambar 5.24 Input Nilai Siswa**

# **5.3. PENGUJIAN SISTEM**

Pengujian sistem adalah tahap pengujian terhadap hasil rancangan yang telah di buat. Pengujian sistem meliputi pengujian fungsi menu *input* dan *output*. Berikut Tabel pengujian sistem :

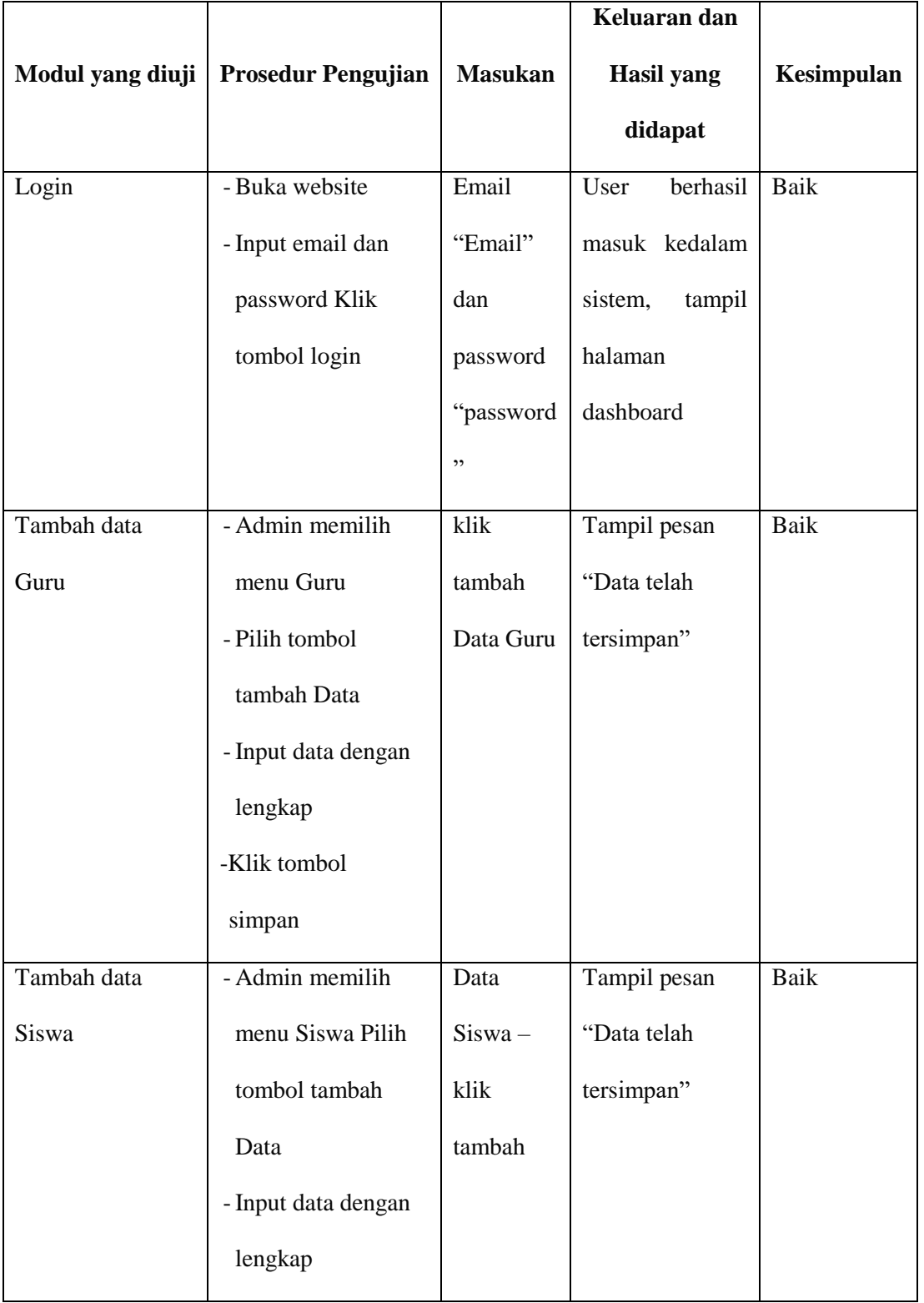

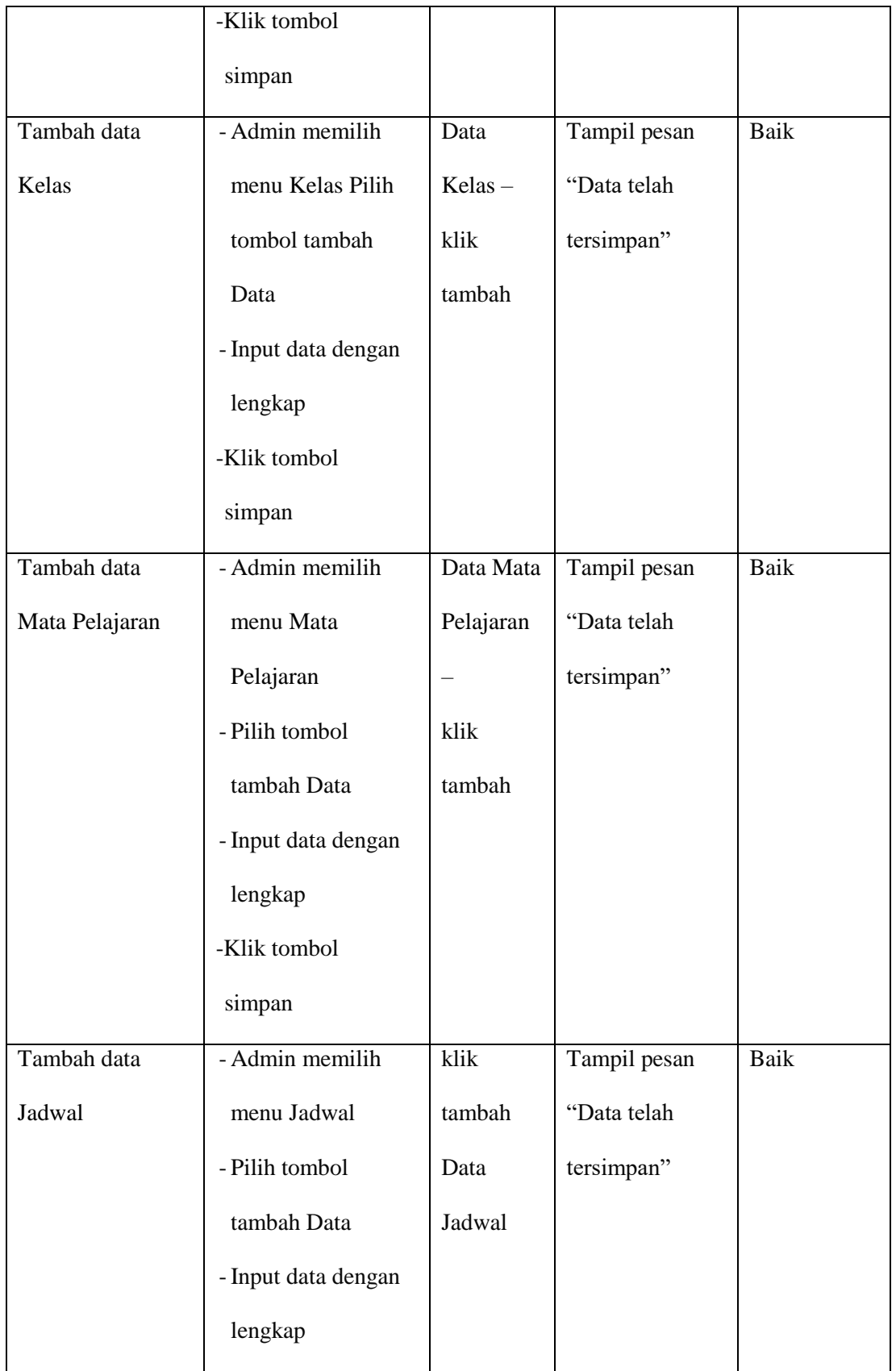

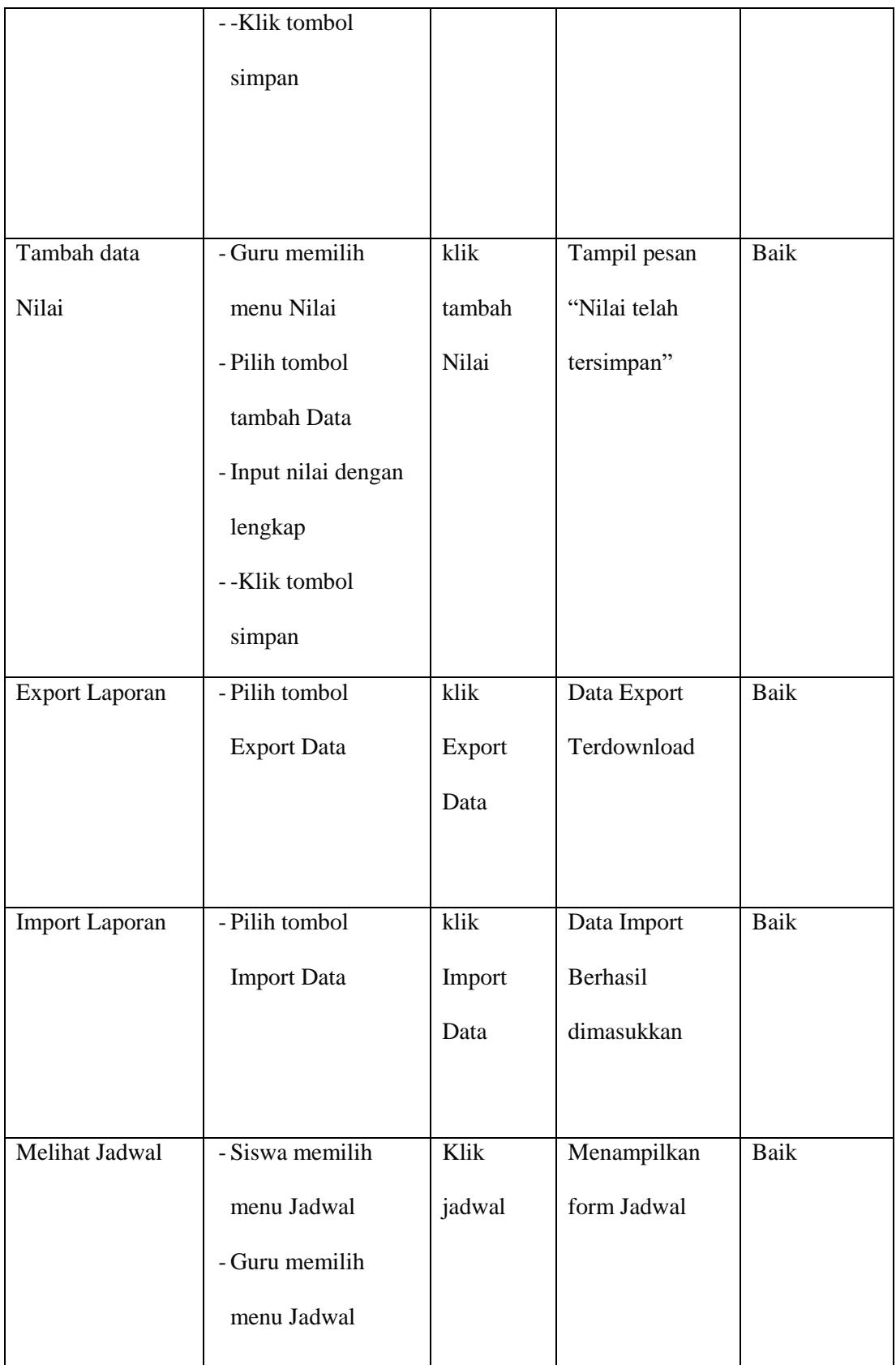

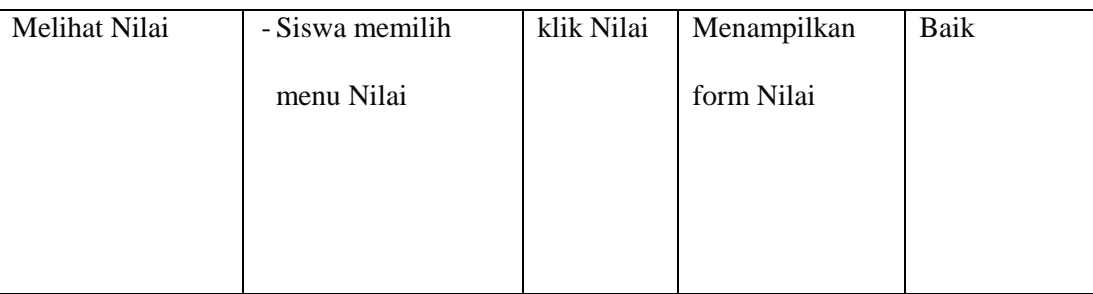

#### **5.4. ANALISIS HASIL YANG DICAPAI OLEH SISTEM**

Adapun analisis hasil yang dicapai oleh sistem yang telah dibangun dengan menggunakan bahasa pemograman PHP dan database MySQL untuk mengatasi permasalahan yang terjadi pada SMA N 11 Kabupaten Muaro Jambi adalah sebagai berikut :

### **5.4.1. Kelebihan Sistem**

Adapun kelebihan dari sistem ini adalah sebagai berikut :

- a. Sistem dapat melakukan pengolahan data secara terkomputeriasi baik menambah, mengubah dan menghapus data sehingga dapat meningkatkan admin serta dapat memberikan layanan yang lebih cepat dan lebih baik lagi.
- b. Sistem juga memberikan kemudahan untuk guru dalam mengolah nilai siswa, dan bisa melihat jadwal mengajarnya.
- c. Sistem juga memberikan kemudahan untuk admin dalam mengola semua data karena ada fitur export dan import data dalam bentuk excel.
- d. Sistem dapat melakukan pencarian data dengan mudah dengan hanya memasukkan inisal nama atau kode lainnya dalam pencarian data
- e. Sistem memberikan kemudahan bagi Siswa untuk dapat melihat nilai dan jadwal dengan mudah.
- f. Sistem dapat di akses 24 jam (Kecuali saat maintenance).

### **5.4.2. Kekurangan Sistem**

Adapun kekurangan dari sistem ini adalah sebagai berikut :

- a. Belum menggunakan fitur cetak leger nilai
- b. Belum ada fitur edit dan hapus pada penginputan nilai siswa